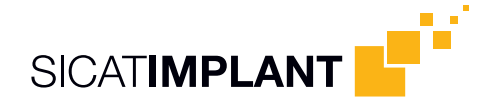

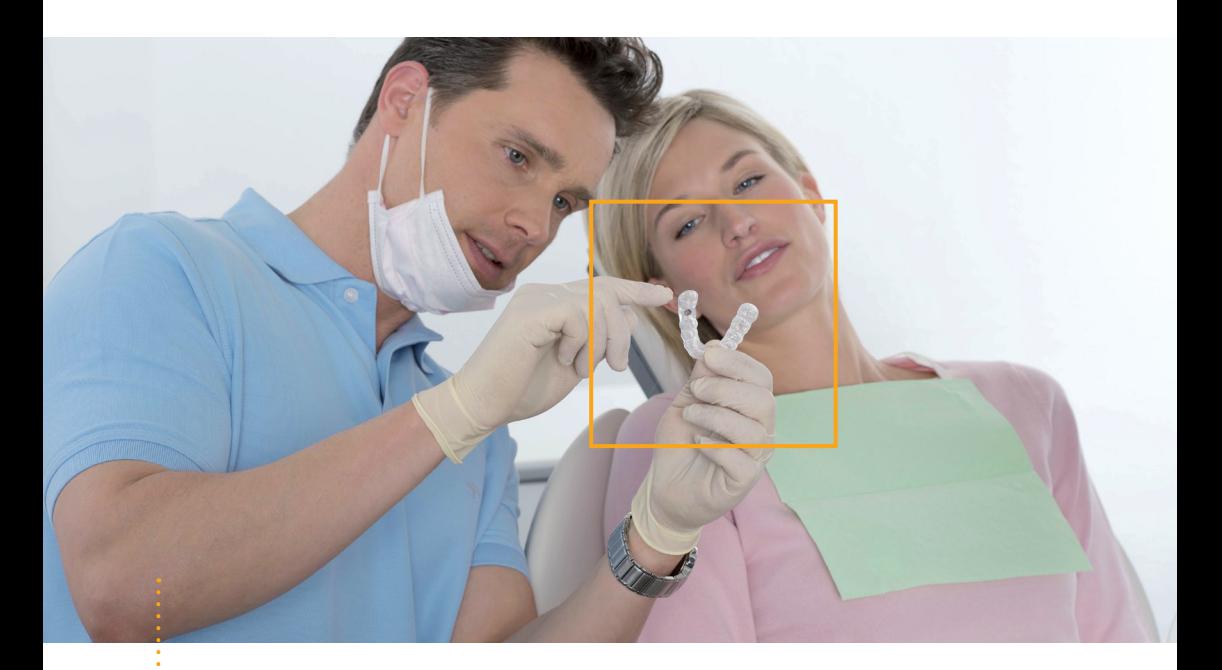

### *SICAT Bohrschablonen*

Anleitung zur Vorbereitung von SICAT **CLASSIC**GUIDE und SICAT **OPTI**GUIDE

# **Inhaltsverzeichnis**

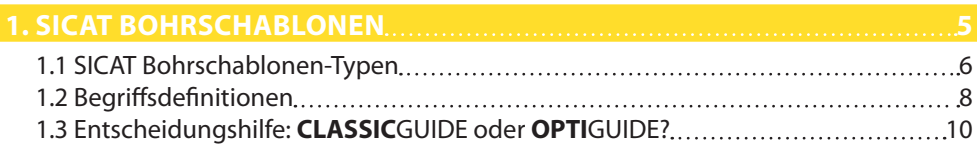

### **2. SICAT [CLASSICGUIDE](#page-12-0) 13**

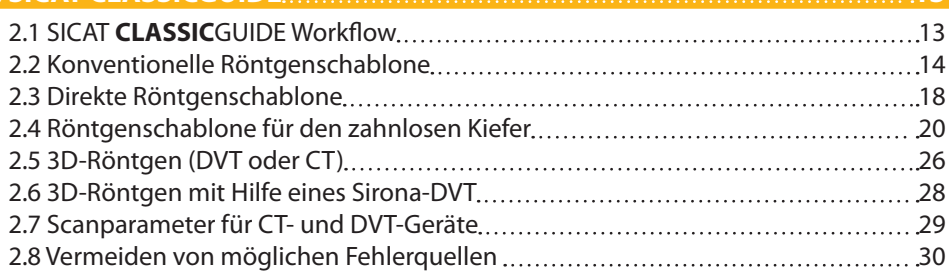

### **3. SICAT [OPTIGUIDE](#page-32-0) 33**

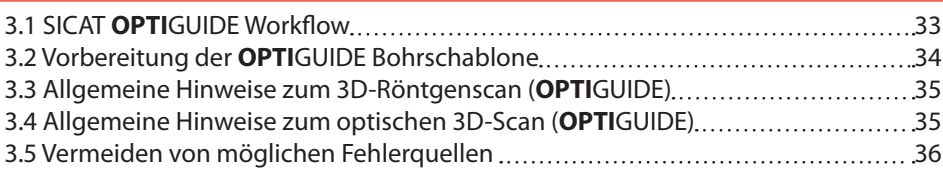

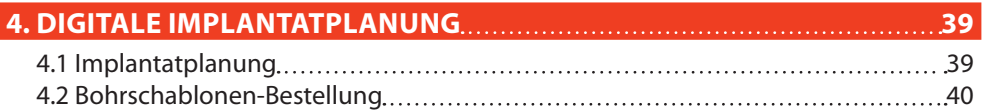

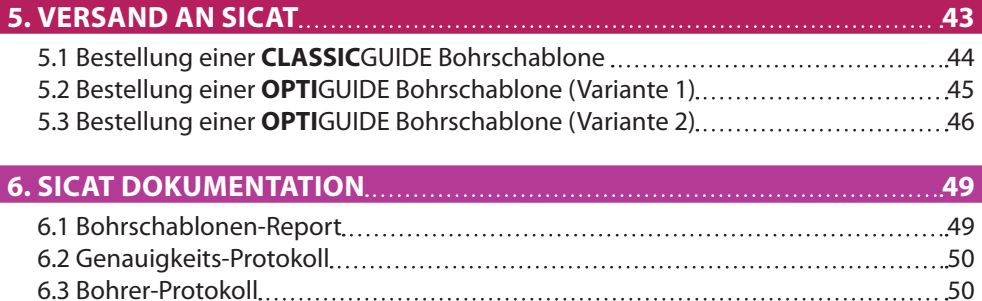

### **7. Handhabung [der Bohrschablone](#page-52-0) 53**

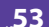

# **1. SICAT Bohrschablonen**

### <span id="page-4-0"></span>**1. SICAT Bohrschablonen**

SICAT Bohrschablonen unterstützen Sie bei der Umsetzung Ihrer Implantatplanung, die Sie mit einer SICAT Planungssoftware (GALILEOS Implant oder SICAT Implant) erstellt haben. SICAT Bohrschablonen sind eine Sonderanfertigung für den jeweiligen Patienten und führen Ihren Bohrer mit Hilfe von Führungshülsen an die von Ihnen geplanten Positionen im Kiefer des Patienten.

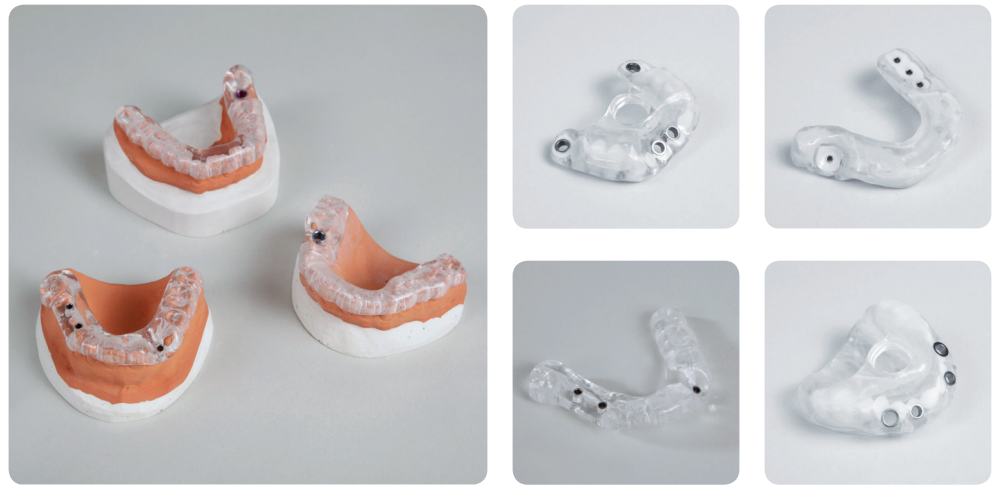

*SICAT Bohrschablonen*

### <span id="page-5-0"></span>**1.1 SICAT Bohrschablonen-Typen**

SICAT Bohrschablonen sind in zwei Typen erhältlich: **CLASSIC**GUIDE und **OPTI**GUIDE.

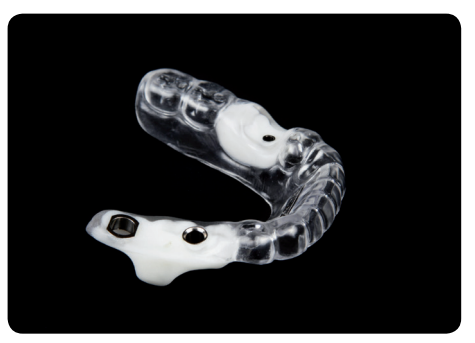

*SicatClassicguide Sicat Optiguide*

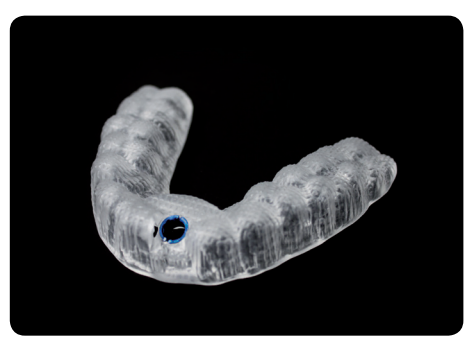

**CLASSIC**GUIDEs werden auf der Basis von Röntgenschablonen und 3D-Röntgen-daten zu exakten Bohrschablonen direkt im SICAT Labor umgearbeitet. **CLASSIC**GUIDE Bohrschablonen sind zahn- oder schleimhautgetragen erhältlich mit der Möglichkeit zur Fixierung durch Ankerpins, Fixierungsschrauben oder Mikroimplantaten.

**OPTI**GUIDEs werden auf der Basis von optischen Oberflächendaten und 3D-Röntgendaten direkt im SICAT Labor hergestellt. Die Verwendung von Röntgenschablonen entfällt bei **OPTI**GUIDE. **OPTI**GUIDE Bohrschablonen sind zahngetragen erhältlich.

Als Hülsensysteme werden für beide Versionen Pilothülsen, ein generisches Hülse-in-Hülse System sowie Masterhülsen für geführte chirurgische Systeme angeboten. Diese geführten chirurgischen Systeme bieten in der Regel ein komplettes Verfahren von der Initialbohrung bis zur Implantatinsertion. Unter anderem werden die geführten Systeme von folgenden Herstellern unterstützt:

- Astra Tech
- Biomet 3i<sup>™</sup>
- $\blacksquare$  CAMI OG®
- **Dentaurum**
- **Dentsply Friadent**
- **MEISINGER**
- **MIS<sup>®</sup>** Implant Technologies
- $\blacksquare$  Nobel Biocare<sup>TM</sup>
- **SIC Invent**
- Straumann®
- Zimmer® Dental

Auf der SICAT Website *www.sicat.de* finden Sie die jeweils aktuell unterstützten geführten Systeme.

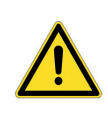

Bitte beachten Sie, dass unter bestimmten Umständen die Verwendung von **OPTI**GUIDE limitiert ist bzw. in einigen Fällen die Verwendung des **CLASSIC**GUIDE empfohlen wird. Bitte beachten Sie dazu die bereitgestellte Entscheidungshilfe auf *[Seite 10](#page-9-0)*.

### <span id="page-7-0"></span>**1.2 Begriffsdefinitionen**

### *1.2.1Aufbissplatte mit Referenzmarkern (CLASSICGUIDE)*

Die Aufbissplatte dient als Basis für die Röntgenschablone und weist Referenzmarker (Kugelmarker) auf (siehe Markierung). Bitte verwenden Sie ausschließlich SICAT Aufbissplatten-Kits. SICAT Aufbissplatten-Kits bestehen aus einer Aufbissplatte zur Fertigung der Röntgenschablone, einer CD-ROM zur Speicherung der Implantatplanungsdaten und einem gepolsterten Versandpäckchen.

### *1.2.2Röntgenschablone (CLASSICGUIDE)*

Der Patient trägt die Röntgenschablone während des Scanvorgangs. Der ggf. in die Röntgenschablone eingearbeitete röntgenopaque Prothetikvorschlag (siehe Markierung) ist im Röntgenbild sichtbar und dient dem Behandler als Orientierung zur Implantatplanung.

#### *1.2.3Bohrschablone*

Eine Bohrschablone (**CLASSIC**GUIDE oder **OPTI**GUIDE) ist eine individuelle Sonderanfertigung für Ihren Patienten. Nach Aufsetzen der Bohrschablone auf den Patientenkiefer führt diese mit Hilfe von Hülsen Ihre chirurgischen Instrumente und ggf. Ihr Implantat zielsicher an die von Ihnen zuvor geplante Position.

### *1.2.4Optischer Oberflächenscan*

Einen optischen Oberflächenscan erhält man durch scannen eines Gipsmodells mit einem 3D-Scanner oder durch scannen des Kiefers mit einer 3D-Intraoralkamera.

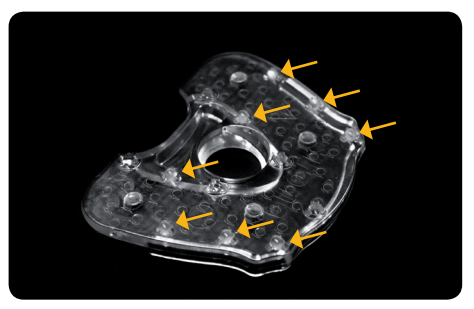

*Bild 1.2.1 Aufbissplatte mit Referenzmarkern (CLASSIC-GUIDE)*

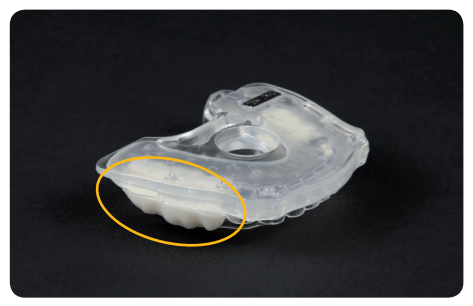

*Bild 1.2.2 Röntgenschablone (CLASSICGUIDE)*

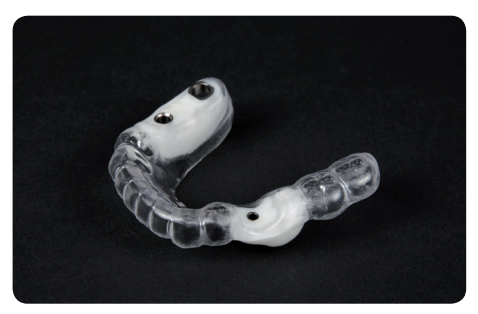

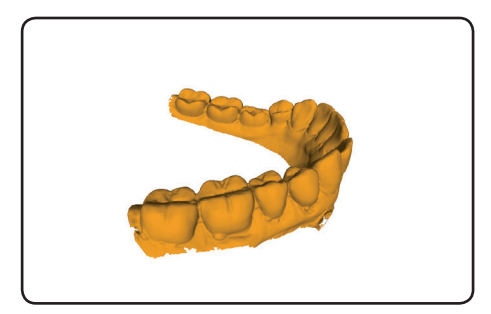

*Bild 1.2.3 Bohrschablone Bild 1.2.4 Optischer Oberflächenscan*

<span id="page-9-0"></span>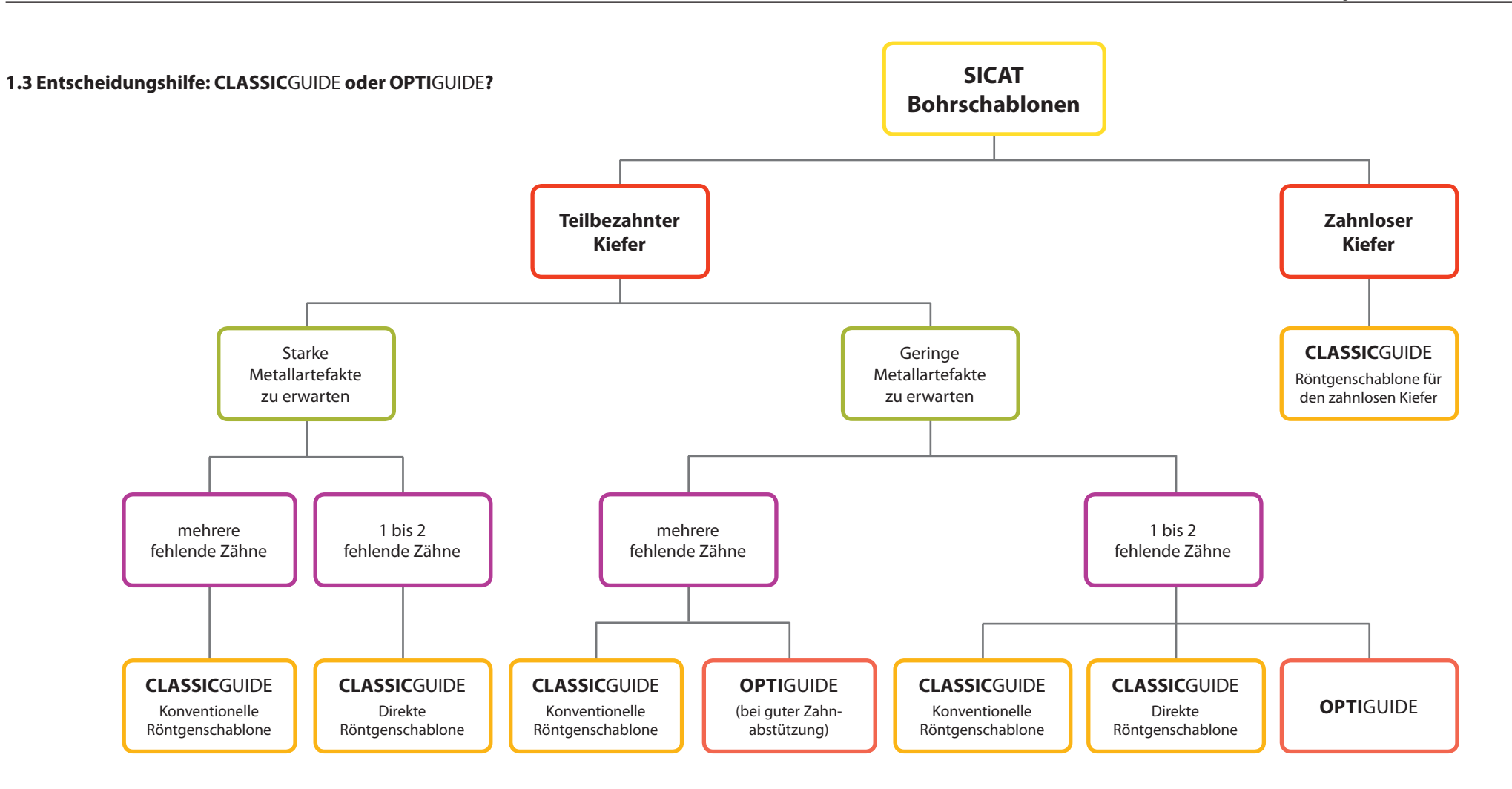

# **2. SICAT classicguide**

### <span id="page-12-0"></span>**2. SICAT CLASSICGUIDE**

Die **CLASSIC**GUIDE Bohrschablone basiert auf einer patientenindividuellen Röntgenschablone, die je nach Indikation auf eine von drei verschiedenen Arten vorbereitet werden kann. Die **CLASSIC**GUIDE Bohrschablone wird direkt aus der Röntgenschablone zentral bei SICAT umgearbeitet. Eine qualitativ hochwertige Röntgenschablone ist daher ausschlaggebend für die Qualität der Bohrschablone.

#### **Indikation Fertigung röntgen-SCHABLONE DVT-/ CTscan implantatplanung fertigung der Bohr-SCHABLONE bei SIcat chirurgie**

### **2.1 SICAT CLASSIC**GUIDE **Workflow**

### <span id="page-13-0"></span>**2.2 Konventionelle Röntgenschablone**

Für die Herstellung einer Röntgenschablone mit einem röntgenopaquen Prothetikvorschlag benötigt Ihr zahntechnisches Labor Folgendes:

- Gipsmodell (Typ 4 Gips) des Patientenkiefers;
- Aufbissplatte mit Kugelmarker (erhältlich über www.sicat.de);
- Hartelastische, transparente Tiefziehfolie, die sich mit PMMA verbindet (Dicke mind. 1,5 mm bis max. 2,0 mm);
- Tiefziehgerät;
- **Kaltpolymerisierender Kunststoff (PMMA);**
- Röntgenopaquer Kunststoff oder Bariumsulfatpulver;
- Eine aktuelle Liste der Materialempfehlungen finden Sie unter *www.sicat.de*.

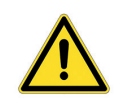

Verwenden Sie ausschließlich aktuelle Abdrücke bzw. Gipsmodelle. Eine veränderte anatomische Situation führt zu einem schlechten Sitz der Bohrschablone.

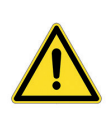

Verwenden Sie ausschließlich Tiefziehfolien, die sich mit PMMA verbinden. Zwischenfolien müssen nach dem Tiefziehvorgang entfernt werden. Nur so ist eine dauerhafte Verbindung von Aufbissplatte, Tiefziehschiene und Prothetikvorschlag gewährleistet.

### **Anleitung zur Herstellung einer konventionellen Röntgenschablone**

- 2.2.1 Erstellen Sie ein Gipsmodell aus Super-Hart-Gips (Typ 4) und darauf ein Wax-up. Die Höhe des Gipsmodells darf 4 cm nicht überschreiten, da das Versandpäckchen bis zu dieser Höhe ausgelegt ist.
- 2.2.2 Erstellen Sie auf dem Gipsmodell mit Wax-up eine Tiefziehschiene (Dicke mind. 1,5 mm bis max. 2,0 mm) und entfernen Sie anschließend das Wax-up aus der Tiefziehschiene.
- 2.2.3 Blocken Sie unter sich gehende Stellen aus. Isolieren Sie den Gips gegen Kunststoff.

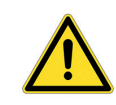

Die Güte und die Aktualität des Abdrucks und des Gipsmodells sind entscheidend für die Passgenauigkeit der Röntgen- sowie der Bohrschablone und damit ausschlaggebend für eine präzise Implantation.

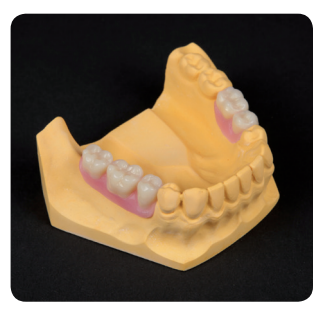

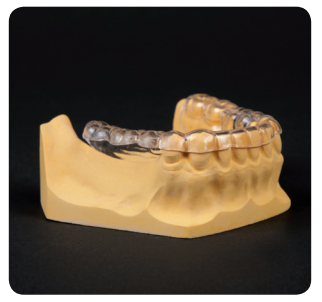

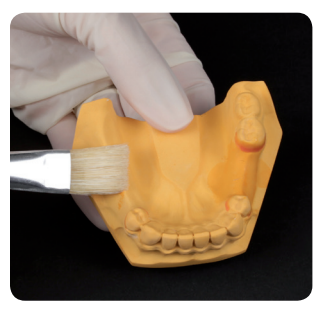

*Bild 2.2.1 Bild 2.2.2 Bild 2.2.3*

2.2.4 Bringen Sie radioopaquen Kunststoff dort in die Tiefziehschiene ein, wo zuvor das Wax-up war.

*Falls kein gebrauchsfertiger radioopaquer Kunststoff vorliegt, mischen Sie kaltpolymerisierenden Kunststoff mit 15% Bariumsulfat, bezogen auf das Gewicht des PMMA-Pulvers an, bis er eine zähflüssige Konsistenz aufweist. Achten Sie darauf, dass sich PMMA-Pulver und Bariumsulfat gleichmäßig durchmischen und dass keine Klümpchen vorhanden sind.*

- 2.2.5 Der auf diese Weise gefertigte Prothetikvorschlag muss bündig mit der Schleimhaut abschließen.
- 2.2.6 Bei kleinen Kiefern kann die Aufbissplatte in den **grün markierten Bereichen** gekürzt werden.

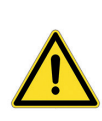

Bereiche, die nicht grün markiert sind, dürfen auf keinen Fall bearbeitet werden. Kugelmarker dürfen nicht bearbeitet oder mit Kunststoff bedeckt werden! Der **orange markierte Bereich** darf nicht bearbeitet oder mit Kunststoff bedeckt werden, da dieser Bereich als Halter für die Fertigung der Bohrschablone dient.

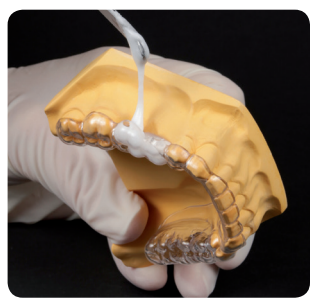

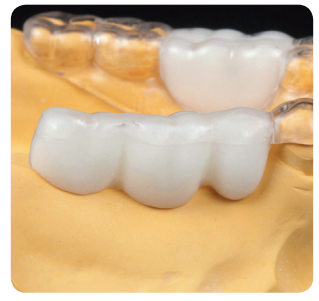

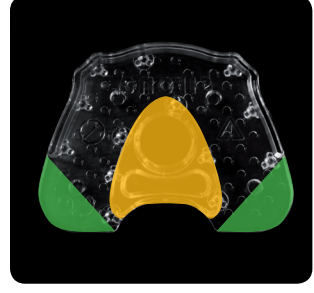

*Bild 2.2.4 Bild 2.2.5 Bild 2.2.6*

- 2.2.7 Mischen Sie klares Kaltpolymerisat (ohne Bariumsulfat) an, bis es eine zähflüssige Konsistenz aufweist. Bestreichen Sie die Oberseite der Tiefziehschiene sowie die Aufbissplatte (Seite abgewandt der Kugelmarker) mit der Flüssigkeit des Kaltpolymerisats, um die Oberflächen anzulösen. Bringen Sie den Kunststoff auf die Aufbissplatte auf (Seite ohne Kugelmarker). Es ist ausreichend Kunststoff zu verwenden, da der Kunststoff sowohl der Verbindung von Aufbissplatte und Tiefziehschiene als auch der Stabilisierung der Röntgenschablone dient.
- 2.2.8 Positionieren Sie die Tiefziehschiene im vorderen Bereich der Aufbissplatte, und zwar auf der Seite, die nicht die Kugelmarker enthält.
- 2.2.9 Drücken Sie die auf dem Gipsmodell sitzende Tiefziehschiene auf die Aufbissplatte bis der Kunststoff gehärtet ist. Überprüfen Sie, dass die Röntgenschablone einen sicheren und eindeutigen Sitz auf dem Gipsmodell aufweist.

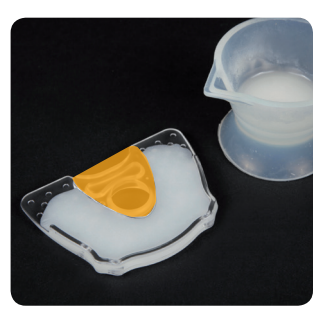

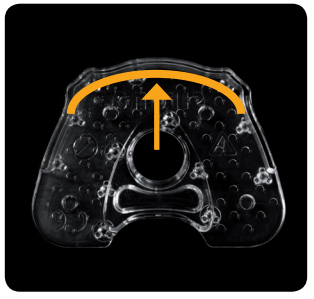

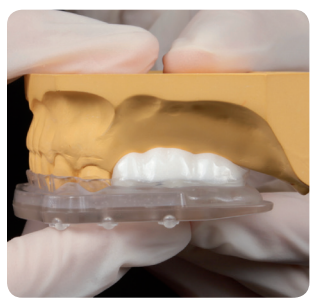

*Bild 2.2.7 Bild 2.2.8 Bild 2.2.9*

### <span id="page-17-0"></span>**2.3 Direkte Röntgenschablone**

Die direkte Röntgenschablone sollte **ausschließlich bei Einzel- und Doppelzahnlücken** verwendet werden, bei denen die Visualisierung eines Prothetikvorschlags im Röntgenscan nicht erforderlich ist oder mittels eines virtuellen Prothetikvorschlags (z. B. CEREC AC von Sirona Dental Systems) erfolgt.

Die Verwendung eines Bissregistrats ermöglicht die zeitnahe Herstellung einer Röntgenschablone direkt im Patientenmund. Die Notwendigkeit zur Anfertigung einer Röntgenschablone auf Basis eines Gipsmodells mit Hilfe von Tiefziehtechnik entfällt.

Als Bissregistrat sollten nur von SICAT freigegebene Materialien verwendet werden (z. B. Futar® Scan von Kettenbach, Metal Bite von R-Dental, Flexitime® Bite von Heraeus Kulzer).

Eine komplette Zusammenstellung aller empfohlenen Materialien finden Sie unter *www.sicat.de*.

Die Röntgenschablone bildet die Basis für die spätere **CLASSIC**GUIDE Bohrschablone. Deshalb ist auch hier ein sicherer und eindeutiger Sitz auf dem Patientenkiefer von entscheidender Bedeutung.

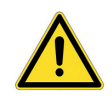

Bitte beachten Sie, dass mit jeder Röntgenschablone auch ein entsprechendes Gipsmodell an SICAT geschickt wird.

### **Anleitung zur Herstellung einer direkten Röntgenschablone**

- 2.3.1 Bringen Sie 4 Bohrungen (Ø4mm) an den vorgegebenen Positionen in die SICAT Aufbissplatte ein.
- 2.3.2 Tragen Sie Bissregistrat über die gesamte Innenfläche der Aufbissplatte auf. Die Bohrungen dienen der Retention des Registrats auf der Aufbissplatte.
- 2.3.3 Nehmen Sie den Biss im Patientenmund.

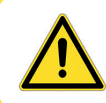

Kontrollieren Sie den sicheren und eindeutigen Sitz der Röntgenschablone im Patientenmund. Bei unzureichendem Sitz wiederholen Sie den Vorgang.

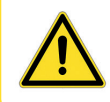

Tragen Sie nur eine Lage des Bissregistrats auf. Das Bissregistrat dient nicht der Stabilisierung der Bohrschablone sondern lediglich der reproduzierbaren Positionsfindung.

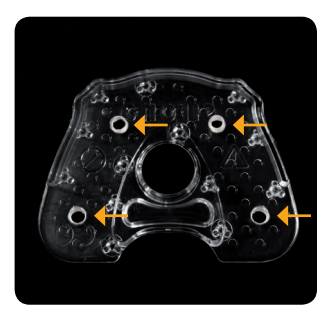

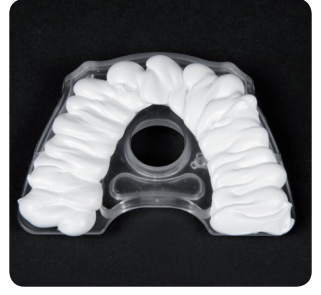

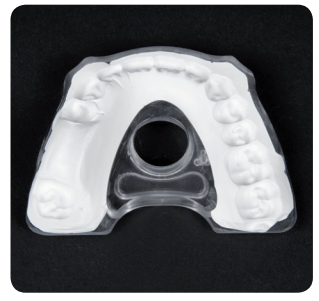

*Bild 2.3.1 Bild 2.3.2 Bild 2.3.3*

### <span id="page-19-0"></span>**2.4 Röntgenschablone für den zahnlosen Kiefer**

Zur Herstellung einer Röntgenschablone für den zahnlosen Kiefer benötigen Sie eine Totalprothese, welche dem gewünschten Endergebnis in Punkto Ästhetik, Biss und Phonetik in etwa entspricht.

Als Basis für die Röntgenschablone dient eine Kopie der Totalprothese, die mit Kunststoffen unterschiedlicher Röntgenopazität hergestellt wird, um Zähne und Schleimhautoberfläche im Röntgenscan entsprechend zu visualisieren.

Falls keine dem Endergebnis entsprechende Prothese zur Verfügung steht, muss zuvor eine Aufstellung aus Wachs erstellt werden.

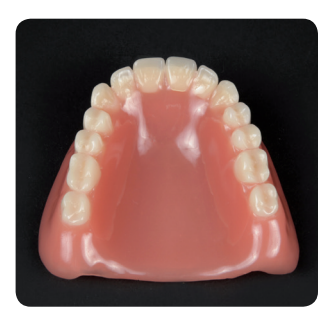

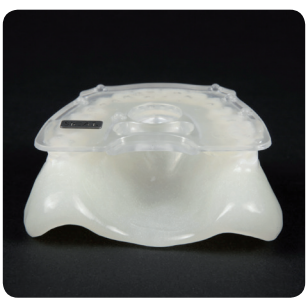

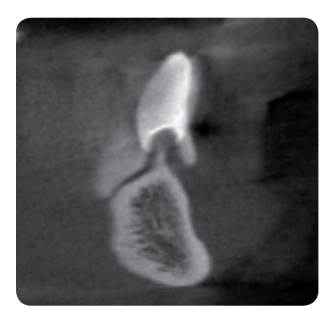

*Ausgangssituation Röntgenschablone 3D-Röntgenaufnahme*

### **Anleitung zur Herstellung einer Röntgenschablone für den zahnlosen Kiefer**

- 2.4.1 Überprüfen Sie den Sitz der Totalprothese im Patientenmund. Falls die Prothese nicht formschlüssig auf der Schleimhaut aufliegt, ist es erforderlich, diese im Patientenmund mit Unterfütterungsmaterial abzudrücken. Um die Prothese zu unterfüttern, verwenden Sie die Prothese als Abdrucklöffel und erstellen Sie mit der Prothese einen Abdruck der aktuellen Schleimhautsituation (wie bei einer Unterfütterung). Verwenden Sie Silikonunterfütterungsmaterial.
- 2.4.2 Erstellen Sie von der ggf. unterfütterten Totalprothese ein Gipsmodell, welches die aktuelle Schleimhautsituation darstellt.

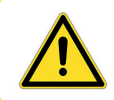

Ein guter formschlüssiger Sitz der Totalprothese ist sehr wichtig, da die dublierte Totalprothese als Basis für die Röntgenschablone dient.

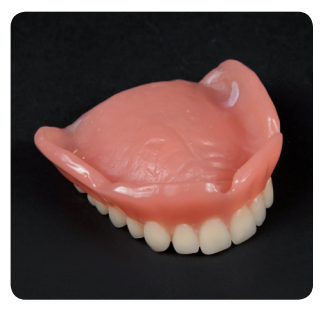

*Bild 2.4.1 (a) Bild 2.4.1 (b) Bild 2.4.2*

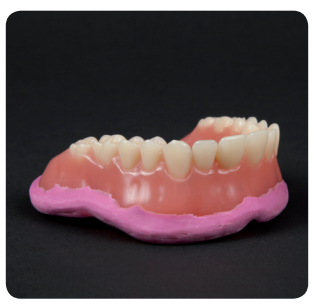

- 2.4.3 Entfernen Sie überflüssiges Material am Gipsmodell.
- 2.4.4 Verwenden Sie eine Dublierform, um die Totalprothese mit Modell zu dublieren. Falls keine Dublierform zur Verfügung steht, können Sie alternativ auch Silikon-Abdruckmaterial (Vorwallmaterial) benutzen, um die Prothesensituation abzuformen.
- 2.4.5 Füllen Sie den Teil der Dublierform, der die Zähne wiedergibt, mit röntgenopaquem Kunststoff (entsprechend einem Bariumsulfat-Anteil von ca. 15%), um die Zähne später im Röntgenscan visualisieren zu können.

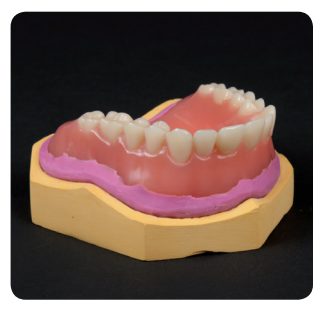

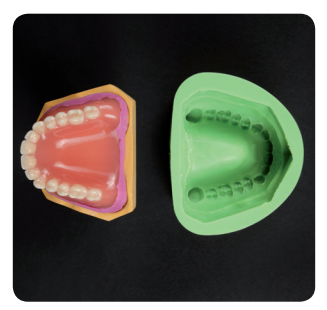

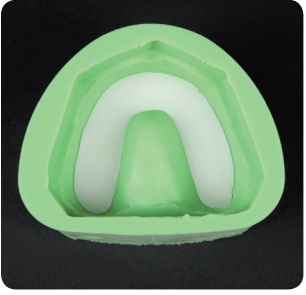

*Bild 2.4.3 Bild 2.4.4 Bild 2.4.5*

- 2.4.6 Platzieren Sie jetzt das Gipsmodell, welches die aktuelle Schleimhautsituation darstellt, in die Dublierform auf den noch weichen röntgenopaquen Kunststoff des Zahnkranzes. Der Kunststoff-Mix muss die Oberfläche des Modells berühren, so dass der Zahnkranz die Abformung der Schleimhautsituation hat.
- 2.4.7 Lassen Sie den Zahnkranz aus röntgenopaquem Kunststoff aushärten.
- 2.4.8 Reduzieren Sie dann den ausgegossenen Bariumsulfat-Block, so dass Sie einen separierten Zahnkranz erhalten. Separieren Sie die Zähne, damit diese im Röntgenscan vereinzelt dargestellt werden und deutlich sichtbar sind.
- 2.4.9 Platzieren Sie den separierten Zahnkranz in die Dublierform.

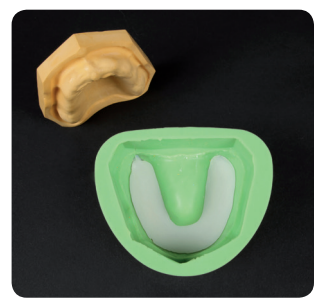

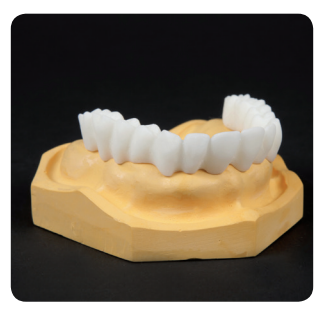

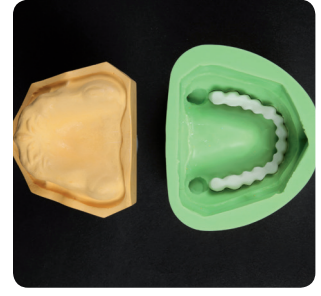

*Bild 2.4.6 Bild 2.4.8 Bild 2.4.9*

- 2.4.10 Platzieren Sie das Gipsmodell, welches die aktuelle Schleimhautsituation darstellt, in die Dublierform bündig auf den Zahnkranz.
- 2.4.11 Lassen Sie röntgenopaquen Kunststoff mit einem Bariumsulfat-Anteil von 8% in eines der Löcher der Dublierform einlaufen. Die Verwendung eines Mixes mit 8% Bariumsulfat hilft später im Röntgenscan Schleimhaut und Zähne deutlich voneinander zu unterscheiden. Bei fertig gemischtem Material verwenden Sie 50% des Materials mit 50% neutralem PMMA.
- 2.4.12 Nach dem Aushärten erhalten Sie eine Dublierung der Prothese aus verschiedenen Mischungen von röntgenopaquem Kunststoff.
- 2.4.13 Mischen Sie Kaltpolymerisat (ohne Bariumsulfat) an, bis es eine zähflüssige Konsistenz aufweist. Bestreichen Sie die Unterseite der Aufbissplatte (Seite ohne Kugelmarker) mit der Flüssigkeit des Kaltpolymerisats, um die Oberflächen anzulösen. Bringen Sie Kunststoff auf die Aufbissplatte auf. Der **orange markierte Bereich** darf nicht mit Kunststoff bedeckt oder entfernt werden. Es ist ausreichend Kunst-

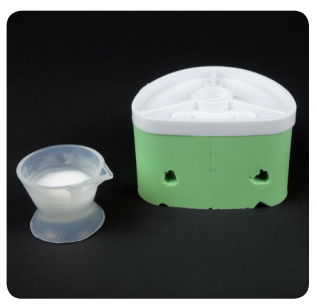

*Bild 2.4.10 und 2.4.11 Bild 2.4.12 Bild 2.4.13*

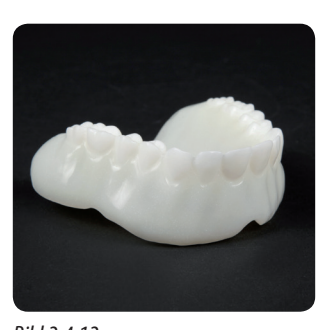

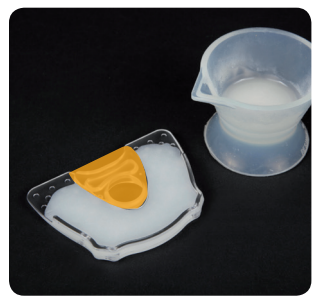

stoff zu verwenden, da der Kunststoff sowohl der Verbindung von Aufbissplatte und Tiefziehschiene als auch der Stabilisierung der Röntgenschablone dient.

2.4.14 Platzieren Sie die dublierte Totalprothese aus dem Kunststoff- / Bariumsulfatgemisch auf die Aufbissplatte. Drücken Sie die dublierte Totalprothese auf die Aufbissplatte bis der Kunststoff gehärtet ist. Überprüfen Sie den sicheren und eindeutigen Sitz der Röntgenschablone auf dem Gipsmodell.

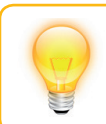

**TIPP**: Bei kleinen Kiefern kann die Aufbissplatte in den **grün markierten Bereichen** gekürzt werden (Bild 2.4.15).

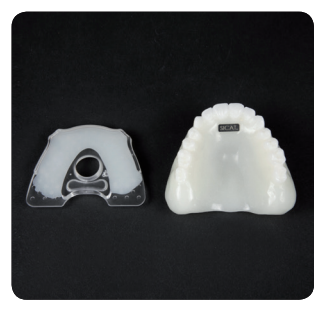

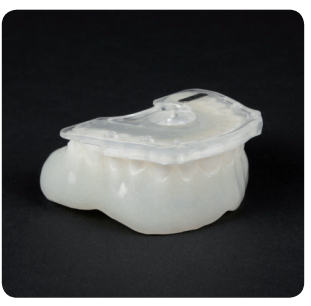

*Bild 2.4.14 (a) Bild 2.4.14 (b) Bild 2.4.15*

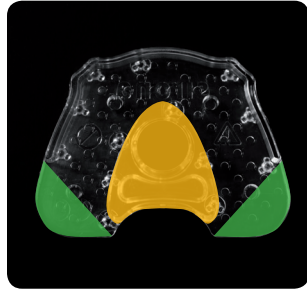

### <span id="page-25-0"></span>**2.5 3D-Röntgen (DVT oder CT)**

2.5.1 Allgemeine Hinweise bei der Verwendung von Röntgenschablonen (**CLASSIC**GUIDE)

Für optimale Scanergebnisse beachten Sie bitte diese allgemeinen Hinweise:

- Röntgenschablone auf eindeutigen Sitz und Stabilität überprüfen;
- Aufbissplatte, Schiene und ein eventueller Prothetikvorschlag müssen auch unter mechanischer Belastung fest miteinander verbunden sein. Der Kunststoff muss vollständig ausgehärtet sein;
- **Patient mit Röntgenschablone scannen;**
- Die Röntgenschablone muss spaltfrei, sicher und eindeutig auf dem Kiefer sitzen;
- Kiefer einzeln scannen:
- Ausrichtung der Okklusionsebene parallel zur Schicht (siehe Bild 2.5.1);
- Biss (z. B. mit Wattepads) leicht sperren;
- Nicht fixe Metallteile im Gegenkiefer sollten entnommen werden (z. B. Prothesen);
- Die Zähne des Gegenkiefers dürfen die Kugelmarker der Röntgenschablone nicht berühren.

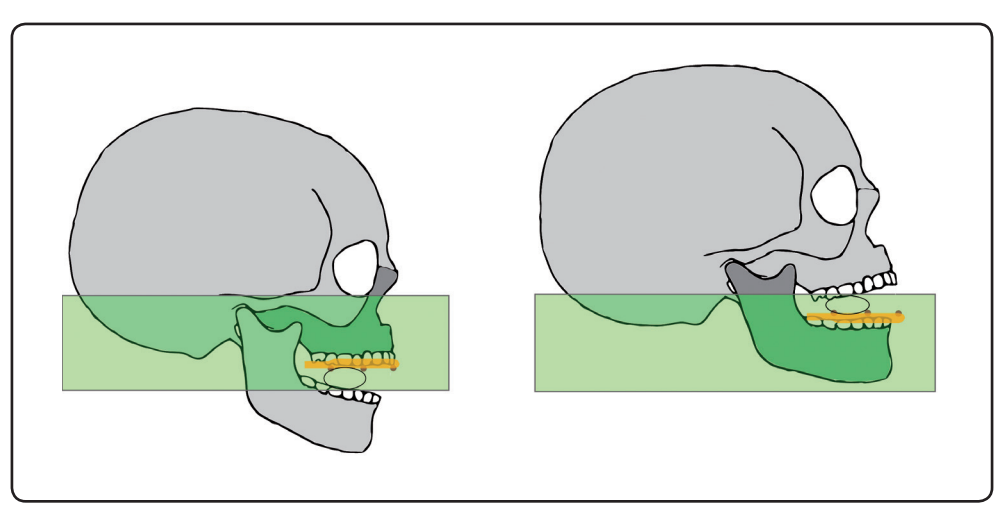

*Bild 2.5.1 Ausrichtung der Okklusionsebene parallel zur Schicht* 

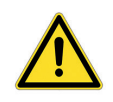

Schalten Sie eventuelle Algorythmen zur Metallartefaktreduktion aus, da diese sich auch auf die Marker auswirken können.

### <span id="page-27-0"></span>**2.6 3D-Röntgen mit Hilfe eines Sirona-DVT**

- 2.6.1 Bereiten Sie den Scan vor, indem Sie den entsprechenden Kugelaufbisshalter (Oberoder Unterkiefer) auswählen.
- 2.6.2 Lassen Sie den Patienten die Röntgenschablone aufsetzen. Überprüfen Sie den sicheren und eindeutigen Sitz der Röntgenschablone.
- 2.6.3 Schließen Sie den Schwenkarm und passen Sie die Gerätehöhe an, bis die Schneidezähne und die Kugel des Kugelaufbisshalters auf einer Höhe sind.
- 2.6.4 Führen Sie nun den Patienten vorsichtig auf den Kugelaufbisshalter. Der Patient soll leicht auf den Kugelaufbisshalter aufbeißen. Die Röntgenschablone sollte nun horizontal positioniert sein.
- 2.6.5 Lösen Sie den Scanvorgang an Ihrem DVT aus.

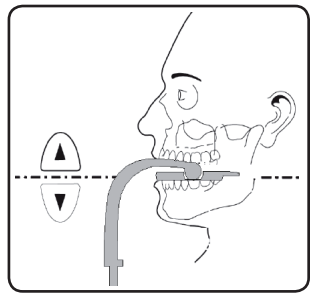

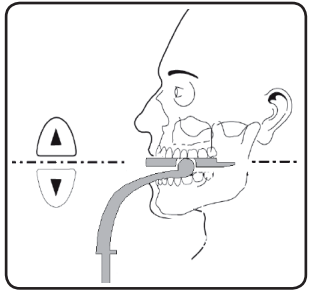

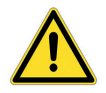

Falls bei Ihrem DVT System mehrere Scan-Modi zur Verfügung stehen, wählen Sie bitte den VO1-Modus.

*Bild 2.6.4 (a) Bild 2.6.4 (b)*

### <span id="page-28-0"></span>**2.7 Scanparameter für CT- und DVT-Geräte**

Gantry Tilt =  $0^\circ$ 

Parallele Schichten

Schichtdicke  $< 0.7$  mm

DICOM 3 Format

Für optimale Scanergebnisse beachten Sie bitte unbedingt die Bedienungsanleitung Ihres DVT- oder CT-Röntgensystems.

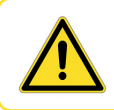

Üben Sie das korrekte Aufsetzen der Röntgenschablone mit dem Patienten, falls der Patient extern und ohne Ihr Beisein gescannt wird.

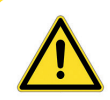

Die Röntgenschablone darf nach dem Röntgenscan nicht mehr verändert werden.

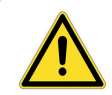

Alle Kugelmarker müssen im Scan gut sichtbar sein. Zwischen Röntgenschablone und Kiefer darf **kein Spalt** sichtbar sein.

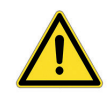

Bitte weisen Sie Ihren Patienten darauf hin, dass die Röntgenschablone **spaltfrei**, sicher und **eindeutig** auf dem Kiefer sitzen muss und während des Scanvorganges keine Bewegung stattfinden darf.

### <span id="page-29-0"></span>**2.8 Vermeiden von möglichen Fehlerquellen**

### *2.8.1Falsches Aufsitzen der Röntgenschablone*

In diesem Beispiel ist ein Spalt von etwa 2 mm zwischen der Röntgenschablone und dem Zahn zu erkennen. Kann nicht gewährleistet werden, dass die Schablonen während des Scanvorgangs und während der Operation exakt gleich aufliegen, ist mit erheblichen Einbußen bei der Genauigkeit der Bohrungen zu rechnen.

### *2.8.2Patientenbewegung*

Durch die ungewollte Lageveränderung des Patienten während des Scans entstehen Bewegungsartefakte. Diese erschweren die Erkennbarkeit der Kugelmarker sowie von wichtigen anatomischen Strukturen. Daher ist es wichtig, den Patienten vor dem Scan darauf hinzuweisen, dass er sich für die Dauer des Scans nicht bewegen darf. In dieser Aufnahme sind Strukturen doppelt abgebildet. Eine Bohrschablone kann nicht erstellt werden. Ein erneuter Scan ist notwendig.

### *2.8.3Undeutliche Kugelmarker*

Um eine präzise **CLASSIC**GUIDE Bohrschablone fertigen zu können, ist eine deutliche und fehlerfreie Darstellung der Kugelmarker erforderlich. Wenn der Gegenkiefer stark Röntgenstrahlen absorbierende Strukturen (z. B. Gold- oder Keramikkronen) in der Nähe der Kugelmarker aufweist, ist es hilfreich, den Biss mit Watterollen zu sperren.

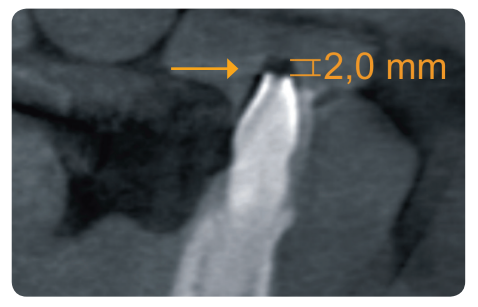

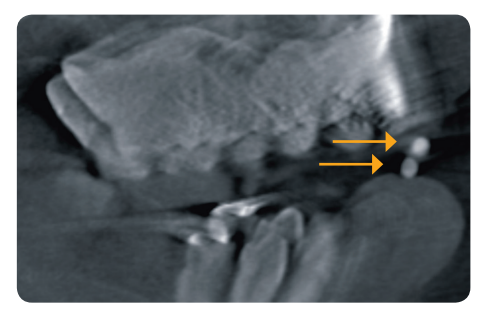

*Bild 2.8.1 Falsches Aufsitzen Bild 2.8.2 Patientenbewegung*

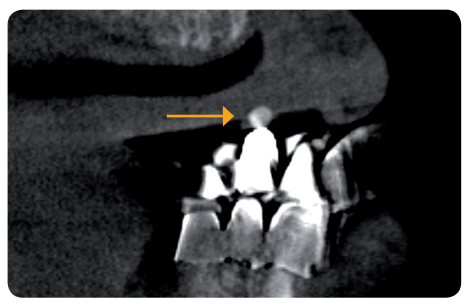

*Bild 2.8.3 Undeutliche Kugelmarker*

# **3. SICAT OPTIguide**

## <span id="page-32-0"></span>**3. SICAT OPTIGUIDE**

Der **OPTI**GUIDE basiert auf der Überlagerung von optischen Daten eines Kiefers und den entsprechenden 3D-Röntgendaten. Zusammen mit der Implantatplanung und der gewünschten Hülsenauswahl fertigt SICAT eine präzise Bohrschablone. Die Anfertigung einer Röntgenschablone auf Basis einer Aufbissplatte ist bei **OPTI**GUIDE nicht erforderlich.

### **3.1 SICAT OPTI**GUIDE **Workflow**

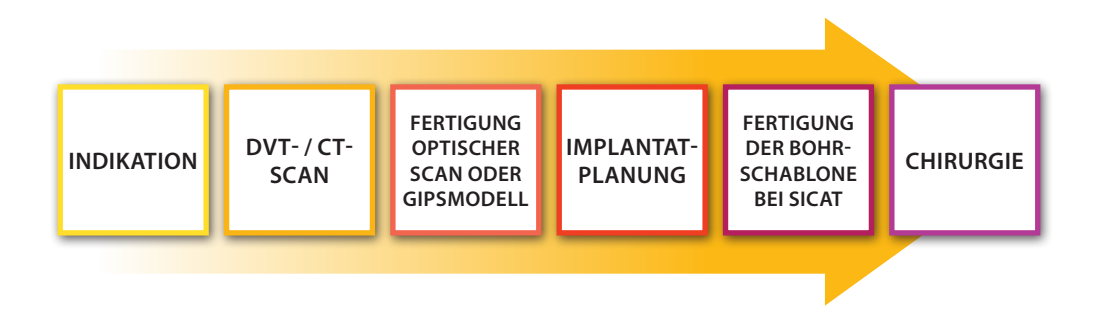

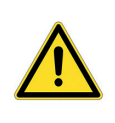

Sind Sie vor dem Röntgenscan unsicher, ob der vorliegende Fall für **OPTI**GUIDE geeignet ist, scannen Sie den Patienten mit Röntgenschablone und entscheiden dann nach Beurteilung des Röntgenscans. Wenden Sie sich im Zweifelsfall an Ihren SICAT Support.

### <span id="page-33-0"></span>**3.2 Vorbereitung der SICAT OPTI**GUIDE **Bohrschablone**

Um eine **OPTI**GUIDE Bohrschablone vorzubereiten, können Sie entweder

- einen optischen Oberflächenscan direkt in GALILEOS Implant / SICAT Implant einlesen und mit dem Röntgendatensatz überlagern, oder
- Ihrer Bestellung ein exaktes Gipsmodell beilegen, das von SICAT gescannt und mit dem Röntgenscan überlagert wird.

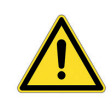

Stellen Sie für einen **OPTI**GUIDE sicher, dass der Patient genügend Restbezahnung aufweist, um eine sichere Abstützung der Bohrschablone zu gewährleisten. Andernfalls ist dem **CLASSIC**GUIDE Workflow zu folgen.

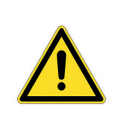

Stellen Sie für einen **OPTI**GUIDE sicher, dass der optische Oberflächenscan **exakt** der aktuellen Kiefersituation entspricht. Ansonsten ist eine genaue Passung der Bohrschablone ausgeschlossen, was zu einer Abweichung von der geplanten Implantatposition führen kann.

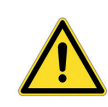

Kontrollieren Sie für einen **OPTI**GUIDE die Registrierung zwischen optischem Oberflächenscan und Röntgenscan. Eine ungenaue Registrierung führt zu einer Abweichung bei der Umsetzung der Implantatplanung.

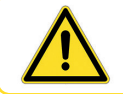

Verwenden Sie zur Erstellung von präzisen Gipsmodellen keine Alginatabdrücke.

### <span id="page-34-0"></span>**3.3 Allgemeine Hinweise zum 3D-Röntgenscan (OPTI**GUIDE**)**

Für optimale Scanergebnisse beachten Sie bitte diese allgemeinen Hinweise:

- Patient nicht bei geschlossener Okklusion scannen. Biss (z. B. mit Wattepads) leicht sperren;
- Nicht fixe Metallteile im Gegenkiefer sollten entnommen werden (z. B. Prothesen);
- Scannen Sie nach Möglichkeit mindestens 3/4 des Kieferbogens. Das erhöht die Wahrscheinlichkeit, genügend artefaktfreie Zähne für die Registrierung verwenden zu können.

### **3.4 Allgemeine Hinweise zum optischen 3D-Scan (OPTIG**UIDE**)**

Scannen Sie nach Möglichkeit mindestens 3/4 des Kieferbogens, um einen stabilen Sitz der Bohrschablone zu gewährleisten und um die Wahrscheinlichkeit zu erhöhen, genügend artefaktfreie Zähne für die Registrierung verwenden zu können.

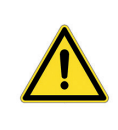

Ist zu erwarten, dass ein 3D-Röntgenscan starke Metallartefakte aufweisen wird (z. B. durch zahlreiche Gold- oder Keramikkronen), ist dem **CLASSIC**GUIDE Workflow zu folgen. Die Herstellung eines **OPTI**GUIDE ist bei Vorliegen von starken Metallartefakten nicht möglich.

### <span id="page-35-0"></span>36

### **3.5 Vermeiden von möglichen Fehlerquellen**

#### *3.5.1Patientenbewegung*

Durch die ungewollte Lageveränderung des Patienten während des Scans entstehen Bewegungsartefakte, die das Bild unscharf erscheinen lassen. Diese erschweren die Registrierung von optischem Oberflächenscan und Röntgenscan. Daher ist es wichtig, den Patienten vor dem Scan darauf hinzuweisen, dass er sich für die Dauer des Scans nicht bewegen darf. Mit einer solchen Aufnahme ist eine genaue Registrierung nicht möglich. Eine Bohrschablone kann nicht erstellt werden. Ein erneuter Scan ist notwendig.

### *3.5.2Metallartefakte*

Die genaue Form eines mit Metall oder Keramik restaurierten Zahnes lässt sich im Röntgenscan aufgrund von Metallartefakten nicht eindeutig rekonstruieren. Diese Zähne, sowie in vielen Fällen auch benachbarte Zähne, die durch diese Metallartefakte beeinträchtigt werden, können weder zur Registrierung verwendet werden noch zur Beurteilung einer Registrierung. Aus diesem Grund ist **OPTI**GUIDE nicht für Fälle indiziert, die überwiegend Metallartefakte aufweisen. Im Gegensatz dazu ist **CLASSIC**GUIDE relativ unempfindlich gegenüber Metallartefakten.

### *3.5.3Optischer Scan entspricht nicht der Kiefersituation*

Die Bohrschablone wird auf Basis des optischen Scans angefertigt. Fehlerhafte Scandaten können dazu führen, dass eine Bohrschablone nicht korrekt auf den Patientenkiefer passt. Stellen Sie daher unbedingt sicher, dass der optische Scan der Patientensituation exakt entspricht.

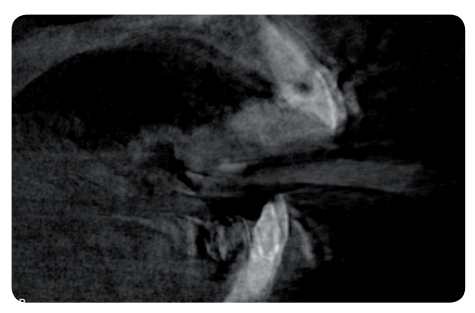

*Bild 3.5.1 Patientenbewegung Bild 3.5.2 Metallartefakte*

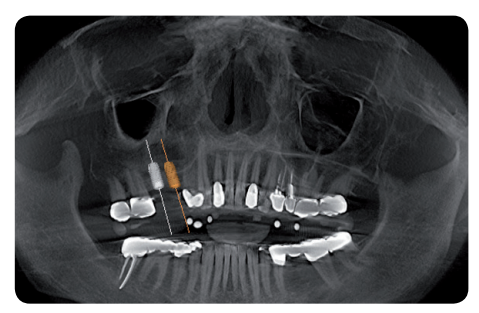

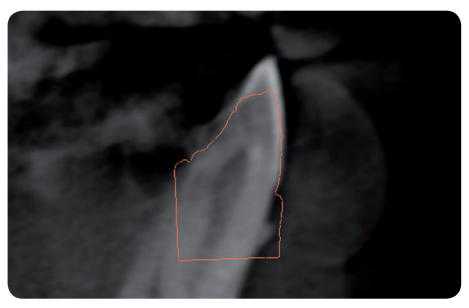

*Bild 3.5.3 Optischer Scan entspricht nicht der Kiefersituation*

# **4. Digitale implantatplanung**

## <span id="page-38-0"></span>**4. Digitale Implantatplanung**

### **4.1 Implantatplanung**

Zur Vermeidung von Planungsfehlern beachten Sie bitte diese wichtigen Tipps zur Umsetzung Ihrer Implantatplanung:

### *4.1.1Ungeeigneter Bohrweg*

Bei dieser Implantatplanung führt der Bohrweg zu nah an einem Zahn entlang, die Bohrhülse und der finale Bohrer würden mit dem Zahn kollidieren.

### *4.1.2Kollision der Bohrhülsen*

Bei dieser Implantatplanung kollidieren die Bohrhülsen der beiden Implantate. Die Visualisierung der Bohrhülsen macht dies deutlich sichtbar.

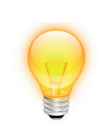

**TIPP**: Klicken Sie mit der rechten Maustaste auf das Implantat und wählen Sie *"Bohrkanal darstellen",* um den Bohrkanal des Pilot- bzw. finalen Bohrers anzeigen zu lassen. Um Bohrhülsen zu visualiseren wählen Sie das entsprechende Hülsensystem im Implantatdialog aus.

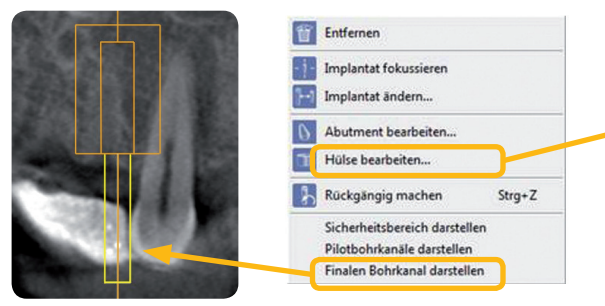

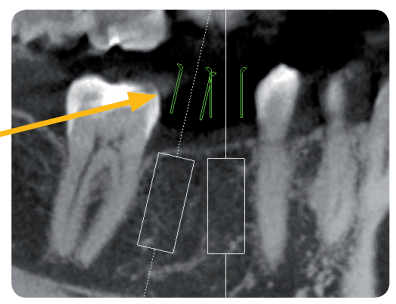

*Bild 4.1.1 Ungeeigneter Bohrweg Bild 4.1.2 Kollision der Bohrhülsen*

### <span id="page-39-0"></span>40

### **4.2 Bohrschablonen-Bestellung**

Um eine Bohrschablonen-Bestellung durchzuführen verwenden Sie bitte ausschließlich den Bestellwizard der Software.

- 4.2.1 Klicken Sie unter *Chirurgie* auf das Symbol *Bohrschablonen-Wizard*.
- 4.2.2 Wählen Sie den Bohrschablonentyp, den Sie bestellen möchten.
- 4.2.3 Folgen Sie den Anweisungen des Bestellwizards bis zum Abschluss der Bohrschablonen-Bestellung

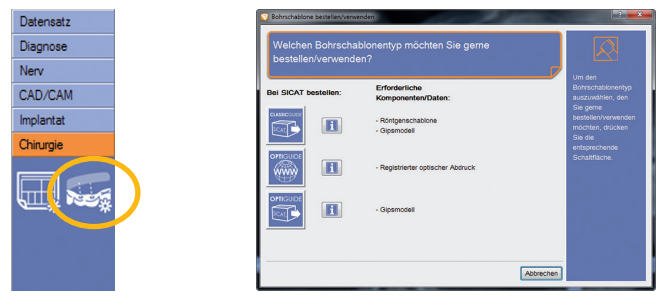

*Bild 4.2.1*

*Bild 4.2.2*

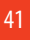

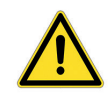

Für die Auswahl eines geführten Implantatsystems z. B. CAMLOG® Guide von CAMLOG, Navigator® von Biomet *3i*TM, etc. ist unbedingt ein geführtes Chirurgiekit des Implantatherstellers notwendig.

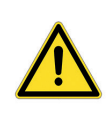

Bitte beachten Sie unbedingt Ihre Bedienungsanleitung zum jeweiligen Planungsprogramm (GALILEOS Implant, SICAT Implant), welche Ihnen weitere hilfreiche Tipps zur Implantatplanung gibt.

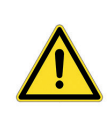

Bitte beachten Sie, dass bei einer limitierten Kieferöffnung des Patienten die Einführung des Bohrers in die Hülse, insbesondere posterior, erschwert oder unmöglich sein kann.

# **5. Versand an sicat**

## <span id="page-42-0"></span>**5. Versand an SICAT**

Je nachdem, welchen Bohrschablonen-Workflow Sie gewählt haben, bieten sich verschiedene Möglichkeiten, SICAT Ihren Auftrag zukommen zu lassen.

Auf den nachfolgenden Seiten haben wir für Sie alle wichtigen Versandinformationen für folgende Bohrschablonen-Bestellvorgänge zusammengefasst:

- **SICAT CLASSICGUIDE:**
- SICAT **OPTI**GUIDE, bei Vorliegen eines integrierten optischen Scans;
- SICAT **OPTI**GUIDE, ohne Vorliegen eines integrierten optischen Scans.

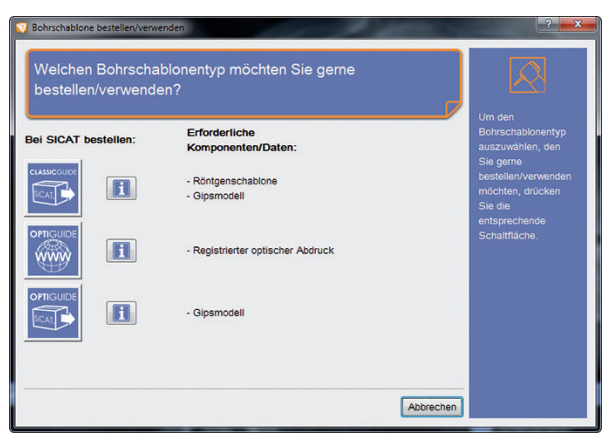

*Folgen Sie den Anweisungen des Bestellwizards bis zum Abschluss der Bohrschablonen-Bestellung.*

#### <span id="page-43-0"></span>44

### **5.1 Bestellung einer CLASSIC**GUIDE **Bohrschablone**

SICAT fertigt für Sie die patientenindividuelle **CLASSIC**GUIDE Bohrschablone an. Bitte senden Sie die nachstehenden Komponenten an:

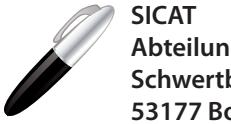

**Abteilung SGL Schwertberger Straße 14 53177 Bonn, Deutschland**

- **1. 3D-Planungsdaten auf CD**, generiert durch den Bestellwizard in einem SICAT Planungs-programm (GALILEOS Implant, SICAT Implant)
- **2. ggf. Auftragsformulare** (generiert aus einem SICAT Planungsprogramm) mit Zahlungsinformationen, falls keine Einzugsermächtigung erteilt wurde. *Unterschrift bitte nicht vergessen!*
- **3. Röntgenschablone** zur Erstellung einer **CLASSIC**GUIDE Bohrschablone (desinfiziert und trocken im PE-Beutel mit Silicagelpack)

### **4. Gipsmodell**

Beschriften Sie die CD und das Gipsmodell mit der auf der Bohrschablonenbestellung angegebenen Patienten-ID (z. B. Name, Geburtsdatum).

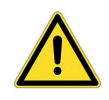

Bitte achten Sie beim Versand auf ausreichende Polsterung, um einen Bruch des Gipsmodelles oder der Röntgenschablone zu vermeiden!

### <span id="page-44-0"></span>**5.2 Bestellung einer OPTI**GUIDE **Bohrschablone (Variante 1)**

Bei Vorliegen eines integrierten optischen Scans:

SICAT fertigt für Sie die patientenindividuelle **OPTI**GUIDE Bohrschablone an. Bitte verwenden Sie ausschließlich den Bestellwizard der Software (SICAT Implant, GALILEOS Implant).

- Über den Bestellwizard können Sie SICAT den Auftrag online zukommen lassen.
- Alternativ können Sie SICAT den Auftrag auch per CD zukommen lassen. In diesem Fall beschriften Sie die CD mit der auf der Bohrschablonenbestellung angegebenen Patienten-ID (z. B. Name, Geburtsdatum) und senden diese an SICAT, Abt. SGL.
- Falls Sie keine Einzugsermächtigung erteilt haben, faxen Sie bitte das *unterschriebene Bestellformular* separat an SICAT oder legen es Ihrem Paket bei.

### <span id="page-45-0"></span>**5.3 Bestellung einer OPTI**GUIDE **Bohrschablone (Variante 2)**

Ohne Vorliegen eines integrierten optischen Scans:

SICAT fertigt für Sie die patientenindividuelle **OPTI**GUIDE Bohrschablone an. Bitte senden Sie die nachstehenden Komponenten an:

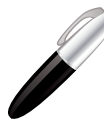

**SICAT Abteilung SGL Schwertberger Straße 14 53177 Bonn, Deutschland**

- **1. 3D-Planungsdaten auf CD,** generiert durch den Bestellwizard in einem SICAT Planungsprogramm (SICAT Implant, GALILEOS Implant)
- **2. ggf. Auftragsformular** (generiert aus einem SICAT Planungsprogramm) mit Zahlungsinformationen, falls keine Einzugsermächtigung erteilt wurde. *Unterschrift bitte nicht vergessen!*

### **3. Gipsmodell**

Beschriften Sie die CD und das Gipsmodell mit der auf der Bohrschablonenbestellung angegebenen Patienten-ID (z. B. Name, Geburtsdatum).

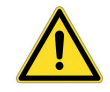

Bitte achten Sie beim Versand auf ausreichende Polsterung, um einen Bruch des Gipsmodelles zu vermeiden!

# **6. sicat Dokumentation**

### <span id="page-48-0"></span>**6. SICAT Dokumentation**

Sie erhalten von SICAT zusammen mit der individuell hergestellten Bohrschablone (**CLASSIC**GUIDE oder **OPTI**GUIDE) die folgenden Dokumente:

### **6.1 Bohrschablonen-Report**

Wesentlicher Bestandteil des Reports sind die implantatspezifischen Tiefeninformationen. Es werden hier die Abstände der Ober- bzw. der Unterkante der Bohrhülse zum apikalen Ende des Implantats angegeben. Diese Abstände können während der Operation mit der Skala des Bohrers abgeglichen werden.

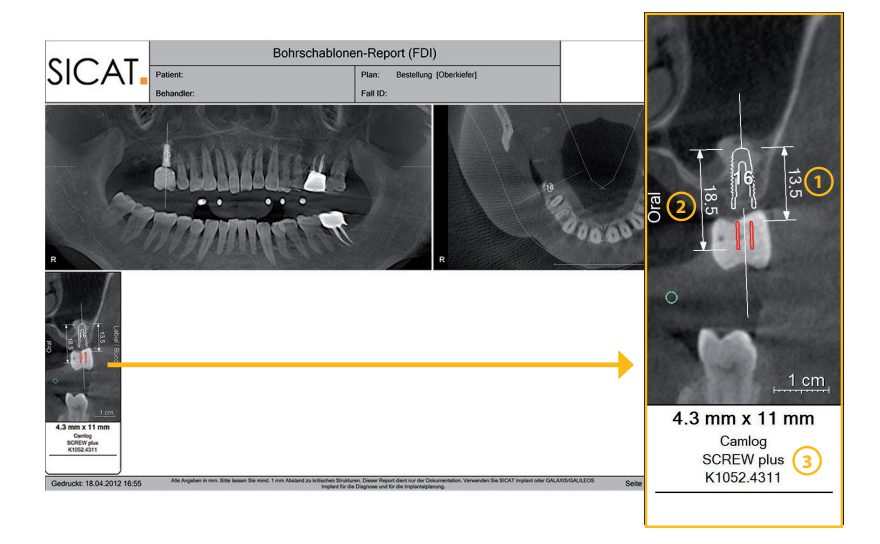

Abstand von der Oberkante der Bohrhülse bis zum apikalen Endes des Implantats **1**

Abstand von der Unterkante der Bohrhülse bis zum apikalen Ende des Implantats **2**

**3**) Spezifikationen des verwendeten Implantats

### <span id="page-49-0"></span>**6.2 Genauigkeits-Protokoll**

Das Genauigkeits-Protokoll gibt die Abweichungen der Positionen der tatsächlichen Hülsen zu der digitalen Implantatplanung bekannt. SICAT garantiert eine Fertigungsgenauigkeit von max. 0,5 mm am apikalen Ende des Implantates.

### **6.3 Bohrer-Protokoll**

Sollten Sie ein Hülsensystem eines Implantatherstellers gewählt haben, welcher ein Protokoll zur Bohrerverwendung benötigt, wird SICAT ein entsprechend generiertes Protokoll mit Ihrer Bohrschablone versenden.

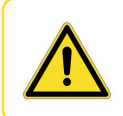

Bitte beachten Sie, dass individuelle Absprachen mit dem SICAT Support ebenfalls auf dem Bohrschablonen-Report vermerkt werden.

# **7. Handhabung der bohrschablone**

### <span id="page-52-0"></span>**7. Handhabung der Bohrschablone**

Vor dem Gebrauch der Bohrschablone wird empfohlen, die folgenden Punkte zu beachten:

- Um eine Verformung der Bohrschablone zu vermeiden, schützen Sie diese bitte vor direkter Sonneneinstrahlung und höheren Temperaturen. Überprüfen Sie die Bohrschablone vor der OP.
- Überprüfen Sie den sicheren und eindeutigen Sitz der Bohrschablone auf dem Gipsmodell, falls vorhanden. Stellen Sie sicher, dass die Position der Bohrhülsen Ihrer Implantat-Planung entspricht. Sollte die Prüfung nicht erfolgreich sein, ist von der Verwendung der Bohrschablone abzusehen.
- Stellen Sie während der Verwendung der Bohrschablone sicher, dass diese eindeutig und verwacklungsfrei auf dem Kiefer positioniert werden kann. Ansonsten ist mit einer Verminderung der Genauigkeit der Bohrungen zu rechnen.
- Überprüfen Sie vor Anwendung der Bohrschablone die zu verwendenden Bohrer und Bohrhülsen auf Beschädigung. Um ein Verkanten der Bohrer in einer Hülse zu vermeiden, verwenden Sie nur einwandfreie Bohrer und Hülsen.

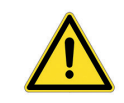

Stellen Sie sicher, dass Sie die zu den Hülsen passenden Bohrer vorliegen haben.

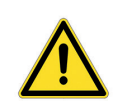

Der Bohrer sollte in die Hülse der Bohrschablone eingeführt werden bevor die Rotation beginnt. Bei Bohrern, die bereits rotierend in die Hülse der Bohrschablone eingeführt werden, kann es unter Umständen zum Verkanten des Bohrers kommen.

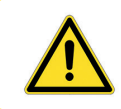

Eine Desinfektion der Bohrschablone muss mit Mitteln erfolgen, die für diese Anwendung zugelassen sind.

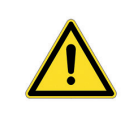

Verwenden Sie keine auf Wärme basierende Methoden zur Desinfektion oder Sterilisation (z. B. Autoklaven). Hierdurch würde sich die Bohrschablone möglicherweise verformen.

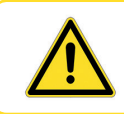

Achten Sie während der Bohrung auf ausreichende Kühlung.

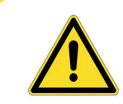

Beachten Sie bitte unbedingt die Gebrauchsanleitung Ihres geführten chirurgischen Systems.

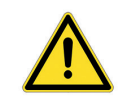

SICAT Innenhülsen sind vor der Verwendung zu sterilisieren.

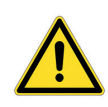

Achten Sie während der Verwendung der Bohrschablone darauf, dass durch den intermittierenden Bohrvorgang die Bohrschablone ihre korrekte Position nicht verläßt. Fixieren Sie die Bohrschablone händisch oder mit zuvor geplanten Fixierungsschrauben durch entsprechende Hülsen.

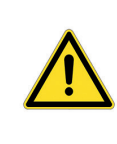

Achten Sie darauf, dass während des Bohrvorgangs nicht zu viel Kraft auf die Bohrhülse ausgeübt wird, um ein Ausbrechen der Hülse zu vermeiden. Insbesondere bei Hülsen, die dicht an Nachbarzähnen geplant wurden steht nur eingeschränkt Haltematerial (Kunststoff) zur Fassung der Hülsen zur Verfügung.

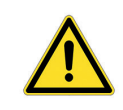

Achten Sie darauf, dass während der Verwendung nicht zu viel Druck auf die Bohrschablone ausgeübt wird, um ein Brechen der Bohrschablone zu vermeiden.

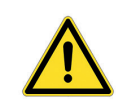

Überprüfen Sie die Bohrschablone nach Eingang auf offensichtliche Mängel, wie z.B. lose Hülsen, scharfe Kanten oder Transportschäden. Stellen Sie sicher, dass die gelieferte Bohrschablone Ihrem Patienten entspricht.

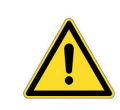

Für den unwahrscheinlichen Fall, dass sich bei der OP herausstellt, dass die Bohrschablone nicht verwendet werden kann, stellen Sie bitte sicher, dass Sie die OP auch ohne Bohrschablone sicher durchführen können.

# *Kontakt*

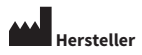

### **SICAT GmbH & Co. KG** Brunnenallee 6 53177 Bonn, Germany T +49 (0)228 / 854697-0

F +49 (0)228 / 854697-99

info@sicat.com www.sicat.de

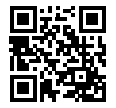

#### **Bohrschablonen-Support**

T +49 (0)228 / 854697-12 sgl@sicat.com

501/06-13-DE

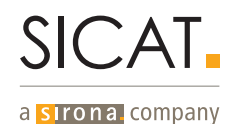